# **DeviceNet**

Communications option for EMX4e/EMX4i soft starters
User Guide

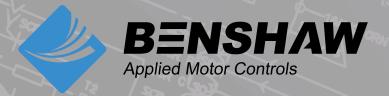

710-21968-00A

©2020 Benshaw, Inc

Benshaw retains the right to change specifications and illustrations in text without prior notification. The contents of this document may not be copied without the explicit permission of Benshaw.

# **Product Compatibility**

This expansion card is suitable for use with EMX4e and EMX4i soft starters.

| Product description | Soft starter name |
|---------------------|-------------------|
| Basic model         | EMX4e             |
| Advanced model      | EMX4i             |

# **Parameter Management**

Parameter lists vary according to the model and version of soft starter.

Refer to the relevant soft starter literature for a complete parameter list.

For the latest manuals and software, please visit our website.

DeviceNet Card Disclaimer

#### **Contents**

| 1 | Disclaimer                     | 1 |
|---|--------------------------------|---|
| 2 | Warnings                       | 1 |
| 3 | Important User Information     | 1 |
| 4 | Installation                   | 2 |
| 5 | Configuration                  | 3 |
| 6 | DeviceNet Polled I/O Structure | 4 |
| 7 | Trip Codes                     | 6 |
| 8 | Parameter Object               | 7 |
| 9 | Specifications                 | 8 |
|   | •                              |   |

### 1 Disclaimer

The examples and diagrams in this manual are included solely for illustrative purposes. The information contained in this manual is subject to change at any time and without prior notice. In no event will responsibility or liability be accepted for direct, indirect or consequential damages resulting from the use or application of this equipment.

# 2 Warnings

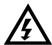

#### **WARNING**

For your safety, isolate the soft starter from mains voltage before attaching or removing accessories.

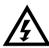

#### **WARNING**

Inserting foreign objects or touching the inside of the starter while the expansion port cover is open may endanger personnel, and can damage the starter.

# 3 Important User Information

Observe all necessary safety precautions when controlling the soft starter remotely. Alert personnel that machinery may start without warning.

It is the installer's responsibility to follow all instructions in this manual and to follow correct electrical practice.

Use all internationally recognised standard practice for RS-485 communications when installing and using this equipment.

Installation DeviceNet Card

#### 4 Installation

### 4.1 Installing the Expansion Card

1. Push a small flat-bladed screwdriver into the slot in the centre of the expansion port cover, and ease the cover away from the starter.

2. Line up the card with the expansion port. Gently push the card along the guide rails until it clicks into the starter.

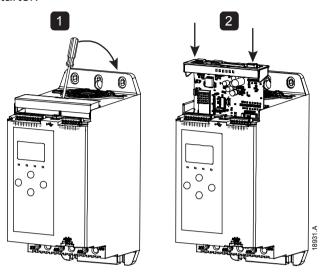

## 4.2 Connecting to the Network

After the card is in place, field wiring can be connected via the 5-way connector plug. The DeviceNet Card is powered via the connector.

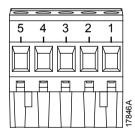

| Pin | Function |
|-----|----------|
| 5   | V +      |
| 4   | CAN_H    |
| 3   | SHIELD   |
| 2   | CAN_L    |
| 1   | V –      |

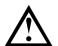

#### **CAUTION**

Network designs must decrease the maximum allowable cumulative dropline length by 400 mm for every device installed on the network. Failure to do so may result in network communication errors and decreased reliability.

Example: ODVA specifies a maximum cumulative dropline length of 156 m on a network operating at 125 kb/s. If six devices were installed on this network, the total cumulative dropline length would need to be decreased to 153.6 m.

DeviceNet Card Configuration

#### 4.3 Feedback LEDs

#### **Module and Network LEDs**

The Module LED indicates the condition of the power supply and device operation.

The Network LED indicates status of the communication link between the device and the network Master.

| LED name | LED Status         | Description                                                                  |
|----------|--------------------|------------------------------------------------------------------------------|
|          | Off                | Network power off                                                            |
| Module   | Green              | Normal operation                                                             |
|          | Red                | Unrecoverable fault                                                          |
|          | Red/Green flashing | Self Test mode                                                               |
|          | Off                | Duplicate MAC ID test has not been completed                                 |
| Network  | Green flashing     | Online but no connection with Master                                         |
|          | Green              | Online and allocated to a Master                                             |
|          | Red flashing       | One or more timed out I/O connections                                        |
|          | Red                | Failed communication between device and Master                               |
|          | Red/Green flashing | Communication faulted and received an Identity communication faulted request |

### 5 Configuration

The DeviceNet Card is a Group 2 slave device, using a predefined master/slave connection set. I/O data is produced and consumed using polled I/O messaging.

The soft starter must be added to the DeviceNet manager project using the EDS file and configuration/management software tool. In order to operate successfully, the correct EDS file must be used. An on-screen graphics bitmap file (device.bmp) is also available. Contact your local supplier for further information.

### 5.1 DeviceNet Network Settings

Network communication parameters for the card must be set via the soft starter. For details on how to configure the soft starter, see the soft starter user manual.

| Parameter | Parameter name      | Description                                              |
|-----------|---------------------|----------------------------------------------------------|
| 12E       | Devicenet Address   | Sets the DeviceNet network address for the soft starter. |
| 12F       | Devicenet Baud Rate | Selects the baud rate for DeviceNet communications.      |

### 5.2 Enabling Network Control

The soft starter will only accept commands from the DeviceNet Card if parameter 1A Command Source is set to 'Network'.

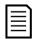

#### NOTE

If the reset input is active, the starter will not operate. If a reset switch is not required, fit a link across terminals 10, 11 on the soft starter.

#### 6 DeviceNet Polled I/O Structure

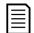

#### **NOTE**

The available features and parameter details may vary according to the model and software version of the starter. Refer to the soft starter user manual for details of parameters and supported features.

Once the EDS file has been loaded, the device must be added to the scanner list with parameters shown in the following table:

| Parameter           | Value    |
|---------------------|----------|
| I/O connection type | Polled   |
| Poll receive size   | 14 bytes |
| Poll transmit size  | 2 bytes  |

Once the soft starter, device and Master have been set up, configured and powered up, the Master will transmit 2 bytes of data to the device and receive 14 bytes of data from the device.

Master > Slave polled I/O output data is as follows:

| Byte | Bit    | Function                                                    |  |
|------|--------|-------------------------------------------------------------|--|
| 0    | 0      | 0 = Stop command                                            |  |
|      |        | 1 = Start command                                           |  |
|      | 1      | 0 = Enable Start or Stop command                            |  |
|      |        | 1 = Quick Stop (ie coast to stop) and disable Start command |  |
|      | 2      | 0 = Enable Start or Stop command                            |  |
|      |        | 1 = Reset command and disable Start command                 |  |
|      | 3 to 7 | Reserved                                                    |  |
| 1    | 0 to 1 | 0 = Use soft starter remote input to select motor set       |  |
|      |        | 1 = Use primary motor set when starting                     |  |
|      |        | 2 = Use secondary motor set when starting                   |  |
|      |        | 3 = Reserved                                                |  |
|      | 2 to 7 | Reserved                                                    |  |

Slave > Master polled I/O input data is as follows:

| Byte | Bit | Function       | Value                                                                                              |
|------|-----|----------------|----------------------------------------------------------------------------------------------------|
| 0    | 0   | Trip           | 1 = Tripped                                                                                        |
|      | 1   | Warning        | 1 = Warning                                                                                        |
|      | 2   | Running        | 0 = Unknown, Not ready, Ready to start or<br>Tripped<br>1 = Starting, Running, Stopping or Jogging |
|      | 3   | Reserved       | 37 11 0 30 0                                                                                       |
|      | 4   | Ready          | 0 = Start or stop command not acceptable<br>1 = Start or stop command acceptable                   |
|      | 5   | Operating mode | 0 = Programming mode<br>1 = Operating mode                                                         |
|      | 6   | Command source | 0 = Remote Keypad, Digital Input, Clock<br>1 = Network                                             |
|      | 7   | At reference   | 1 = Running (full voltage at the motor)                                                            |

| Byte           | Bit    | Function                  | Value                                                     |
|----------------|--------|---------------------------|-----------------------------------------------------------|
| 1              | 0 to 7 | Status                    | 0 = Unknown (menu open)                                   |
|                |        |                           | 2 = Not ready (restart delay, restart temperature         |
|                |        |                           | check, run simulation, reset input is open)               |
|                |        |                           | 3 = Ready to start (including warning state)              |
|                |        |                           | 4 = Starting or Running                                   |
|                |        |                           | 5 = Stopping                                              |
|                |        |                           | 7 = Tripped                                               |
|                |        |                           | 8 = Jog forward                                           |
|                | 0.1 =  | T : 00/                   | 9 = Jog reverse                                           |
| 2              | 0 to 7 | Trip/Warning code         | See Trip Codes on page 6                                  |
| 3              | 0      | Initialised               | 1 = Phase sequence bit is valid (bit 1) after first start |
|                | 1      | Phase sequence            | 1 = Positive phase sequence                               |
|                | 2 to 7 | Reserved                  |                                                           |
| 4 <sup>1</sup> | 0 to 7 | Motor current (low byte)  | Current (A)                                               |
| 5 <sup>1</sup> | 0 to 7 | Motor current (high byte) |                                                           |
| 6              | 0 to 7 | Current %FLC (low byte)   | Current as a percentage of soft starter FLC               |
| 7              | 0 to 7 | Current %FLC (high byte)  | setting (%)                                               |
| 8              | 0 to 7 | % Motor temperature       | Motor thermal model (%)                                   |
| 9              | 0 to 7 | Reserved                  |                                                           |
| 10             | 0 to 7 | % Power factor            | Percentage power factor (100% = power factor of 1)        |
| 11             | 0 to 7 | Power (low byte)          | Power low byte, scaled by power scale                     |
| 12             | 0 to 3 | Power (high nibble)       | Power high nibble, scaled by power scale                  |
|                | 4 to 5 | Power scale               | 0 = Multiply power by 10 to get W                         |
|                |        |                           | 1 = Multiply power by 100 to get W                        |
|                |        |                           | 2 = Power (kW)                                            |
|                |        |                           | 3 = Multiply power by 10 to get kW                        |
|                | 6 to 7 | Reserved                  |                                                           |
| 13             | 0 to 4 | Digital input state       | For all inputs, 0 = open, 1 = closed (shorted)            |
|                |        |                           | 0 = Start/Stop                                            |
|                |        |                           | 1 = Reserved                                              |
|                |        |                           | 2 = Reset                                                 |
|                |        |                           | 3 = Input A                                               |
|                |        |                           | 4 = Input B                                               |
|                | 5 to 7 | Reserved                  |                                                           |

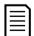

#### NOTE

For models 0053B and smaller, the current reported via communications registers is 10 times greater than the actual value.

Trip Codes DeviceNet Card

# 7 Trip Codes

| Code | Trip Type                            |  |
|------|--------------------------------------|--|
| 0    | No trip                              |  |
| 11   | Input A trip                         |  |
| 20   | Motor overload                       |  |
| 21   | Heatsink overtemperature             |  |
| 23   | L1 phase loss                        |  |
| 24   | L2 phase loss                        |  |
| 25   | L3 phase loss                        |  |
| 26   | Current imbalance                    |  |
| 28   | Overcurrent                          |  |
| 29   | Undercurrent                         |  |
| 50   | Power loss                           |  |
| 51   | Undervoltage                         |  |
| 52   | Overvoltage                          |  |
| 54   | Phase sequence                       |  |
| 55   | Frequency                            |  |
| 60   | Incorrect control card               |  |
| 61   | FLC out of range                     |  |
| 62   | EEPROM fail (Parameter out of range) |  |
| 75   | Motor thermistor                     |  |
| 101  | Excess start time                    |  |
| 102  | Motor connection                     |  |
| 104  | Internal fault                       |  |
| 110  | Input B trip                         |  |
| 113  | Communications card fault            |  |
| 114  | Forced network trip                  |  |
| 115  | L1-T1 shorted                        |  |
| 116  | L2-T2 shorted                        |  |
| 117  | L3-T3 shorted                        |  |
| 119  | Bypass overload                      |  |
| 120  | SCR overtemperature                  |  |
| 121  | Battery/clock                        |  |
| 122  | Thermistor circuit                   |  |
| 124  | RTD/PT100 B                          |  |
| 133  | Overpower                            |  |
| 134  | Underpower                           |  |
| 142  | Keypad disconnected                  |  |
| 143  | Zero Speed Detect                    |  |
| 144  | SCR Itsm                             |  |
| 145  | Instantaneous overcurrent            |  |
| 146  | Rating Capacity                      |  |

DeviceNet Card Parameter Object

| Code    | Trip Type                                                              |
|---------|------------------------------------------------------------------------|
| 156     | Current Read Err L1                                                    |
| 157     | Current Read Err L2                                                    |
| 158     | Current Read Err L3                                                    |
| 159     | Remove Mains Volts (mains voltage connected in run simulation)         |
| 160     | Motor Connection T1                                                    |
| 161     | Motor Connection T2                                                    |
| 162     | Motor Connection T3                                                    |
| 163     | Firing Fail P1                                                         |
| 164     | Firing Fail P2                                                         |
| 165     | Firing Fail P3                                                         |
| 166     | VZC Fail P1                                                            |
| 167     | VZC Fail P2                                                            |
| 168     | VZC Fail P3                                                            |
| 169     | Low Control Volts                                                      |
| 170~182 | Internal fault x. Contact your local supplier with the fault code (X). |

# 8 Parameter Object

The device supports parameter objects through explicit messaging. Soft starter parameters can be uploaded (written) and downloaded (read) using DeviceNet management software. When the device is powered up, it automatically obtains parameter information from the soft starter.

| Detail       | Value (Hex) | Comment                                     |
|--------------|-------------|---------------------------------------------|
| Class        | 0F          | Parameter object address                    |
| Instance     | 1 ~ xxx     | xxx = maximum soft starter parameter number |
| Attribute ID | 01          | Always 0x01                                 |
| Get Service  | 0E          | Read single soft starter parameter value    |
| Set Service  | 10          | Write single soft starter parameter value   |

Specifications DeviceNet Card

# 9 Specifications

| Connections                     |                                                        |
|---------------------------------|--------------------------------------------------------|
| Network                         | 5-way male and unpluggable female connector (supplied) |
| Maximum cable size              | 2.5 mm <sup>2</sup>                                    |
| • Settings                      |                                                        |
| Address range                   | 0 ~ 63                                                 |
| Data rate                       | 125 kB, 250 kB, 500 kB                                 |
| • Power                         |                                                        |
| Consumption                     |                                                        |
| steady state                    | 19 mA @ 25 VDC                                         |
|                                 | 31 mA @ 11 VDC                                         |
| inrush (at 24 VDC)              | 1.8 A maximum for 2 ms                                 |
| Galvanically isolated           |                                                        |
| <ul><li>Certification</li></ul> |                                                        |
| CE                              | EN 60947-4-2                                           |
| RoHS                            | Compliant with EU Directive 2011/65/EU                 |
| ODVA                            | De <u>Mi</u> ce <b>Net</b>                             |
|                                 | COMPONENCE TESTS                                       |

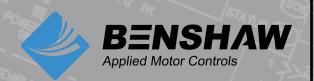

**BENSHAW** 615 Alpha Drive Pittsburgh, PA 15238 Phones: (412) 968-0100 Fax: (412) 968-5415

**BENSHAW Canada** 550 Bright Street Listowel, Ontario N4W 3W3 Phone: (519) 291-5112 Fax: (519) 291-2595

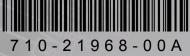